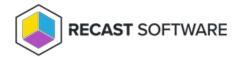

## Authorize an Agent Gateway

Last Modified on 11.07.23

When you install an Agent Gateway on a separate server, you'll need to manually authorize it in the Recast Management Server interface.

To manually authorize an Agent Gateway:

- 1. On the **Recast Agent Gateway** page, click the Edit icon to the right of the agent you want to authorize.
- 2. In the **Edit Recast Agent** window, enable the **Authorized** checkbox and click **Save**.

Copyright © 2023 Recast Software, LLC. All rights reserved.